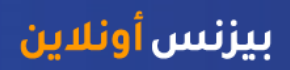

# منصة بيزنس أونالين - كيفية إنشاء دفعة بالعملة المحلية

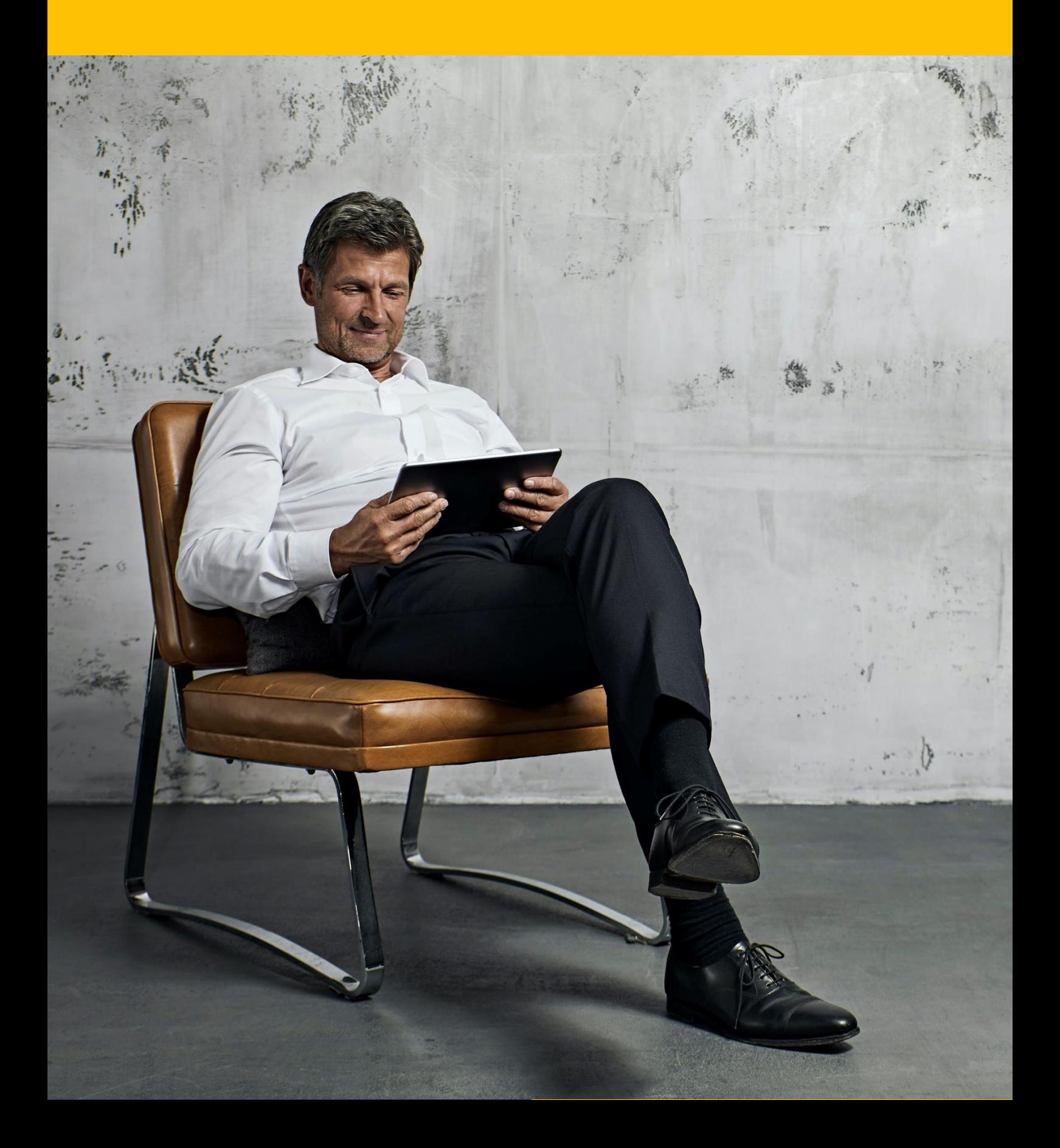

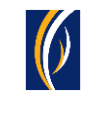

# **كيفية إنشاء دفعة بالعملة المحلية**

▪ س ّجل دخولك إلى منصة "بيزنس أونالين"

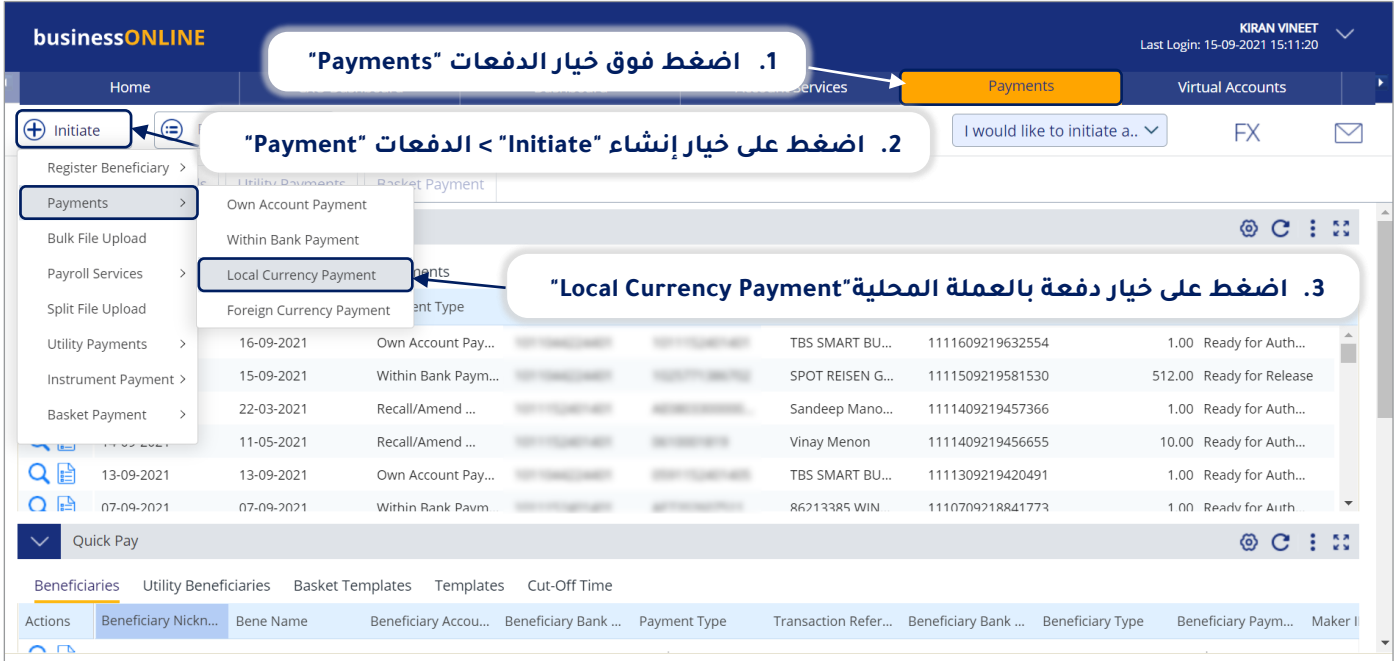

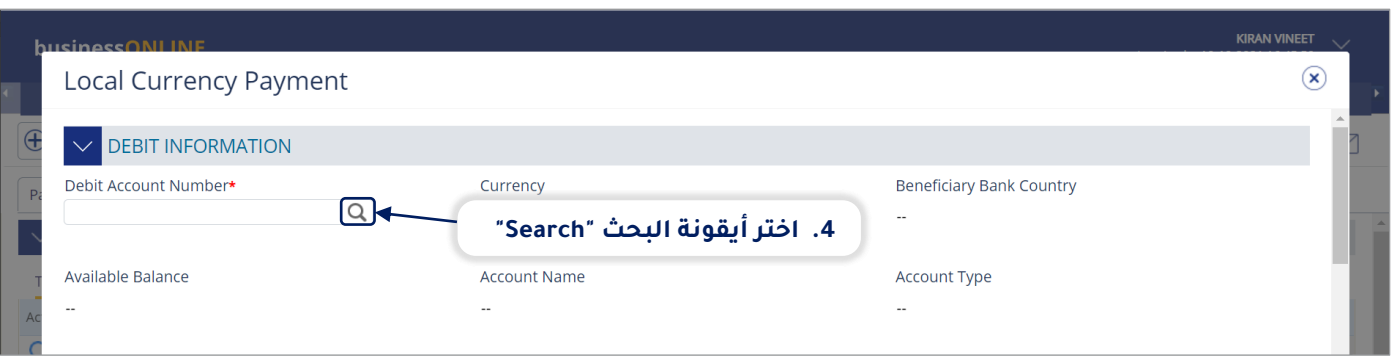

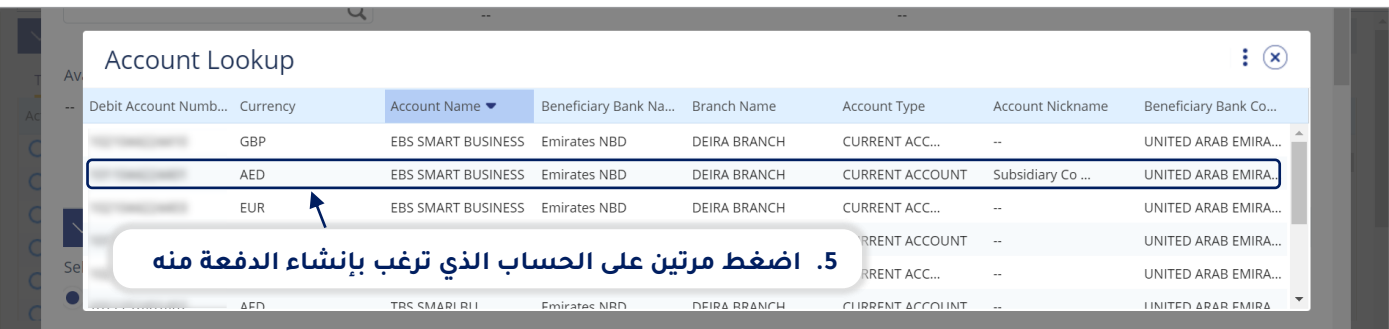

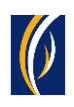

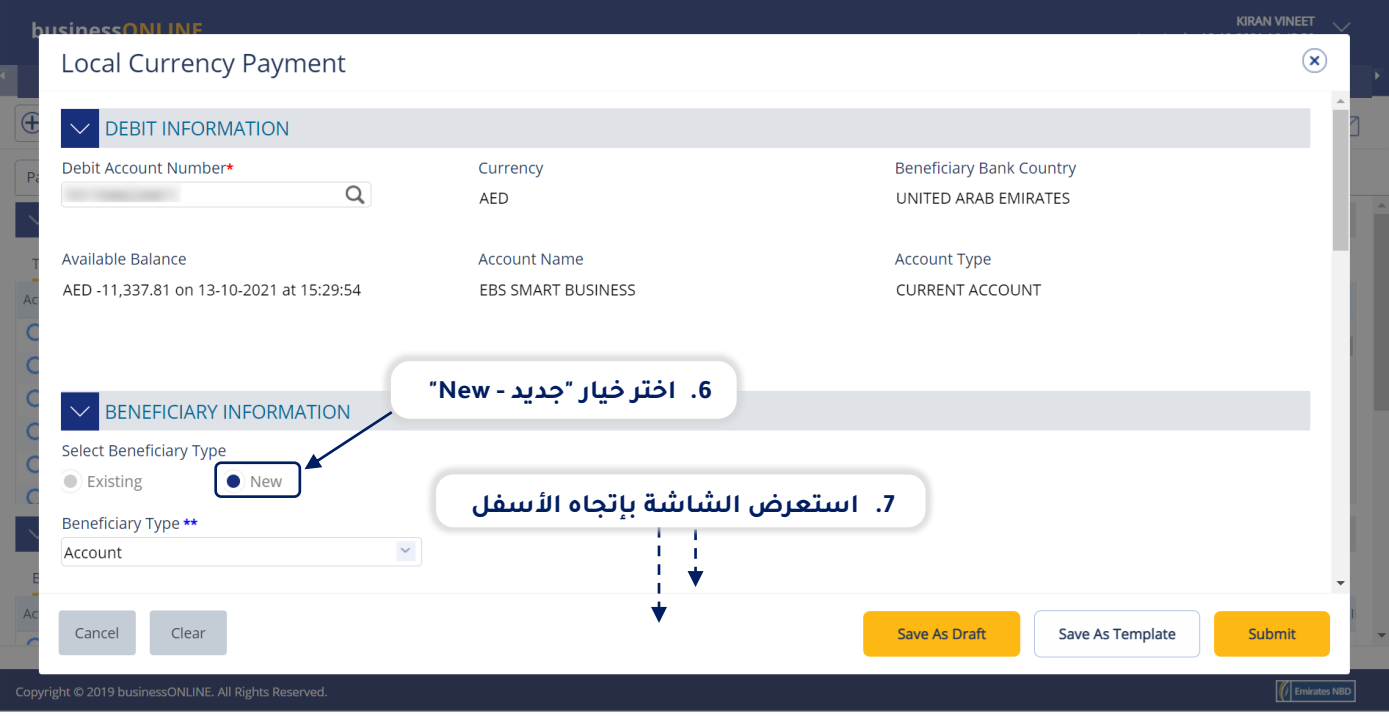

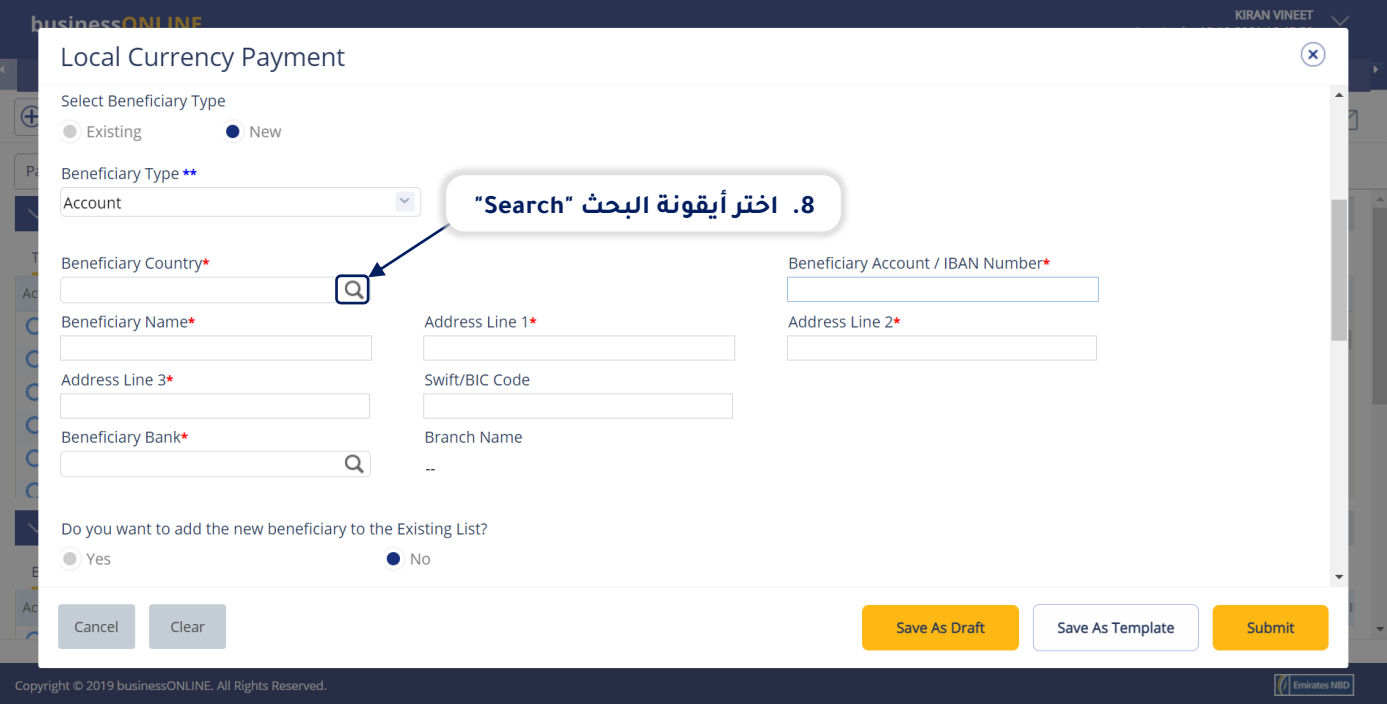

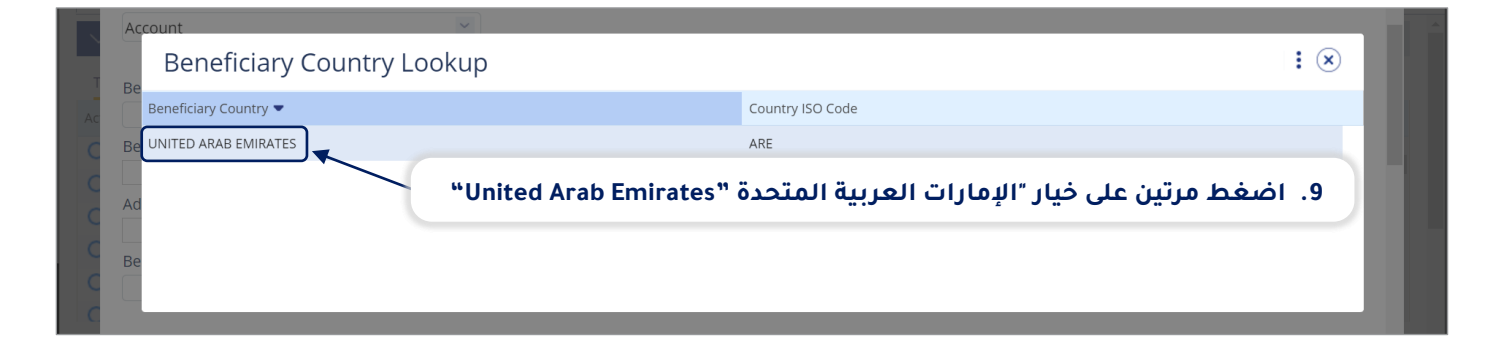

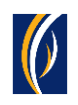

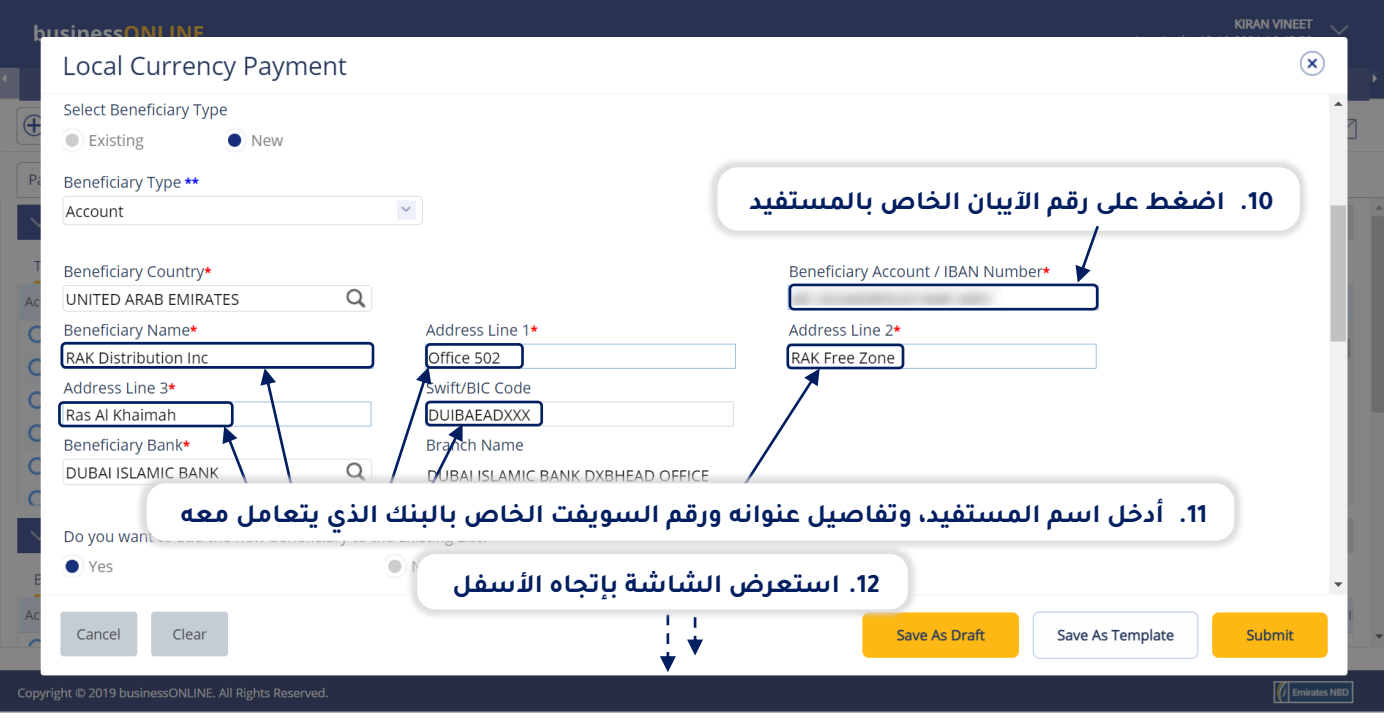

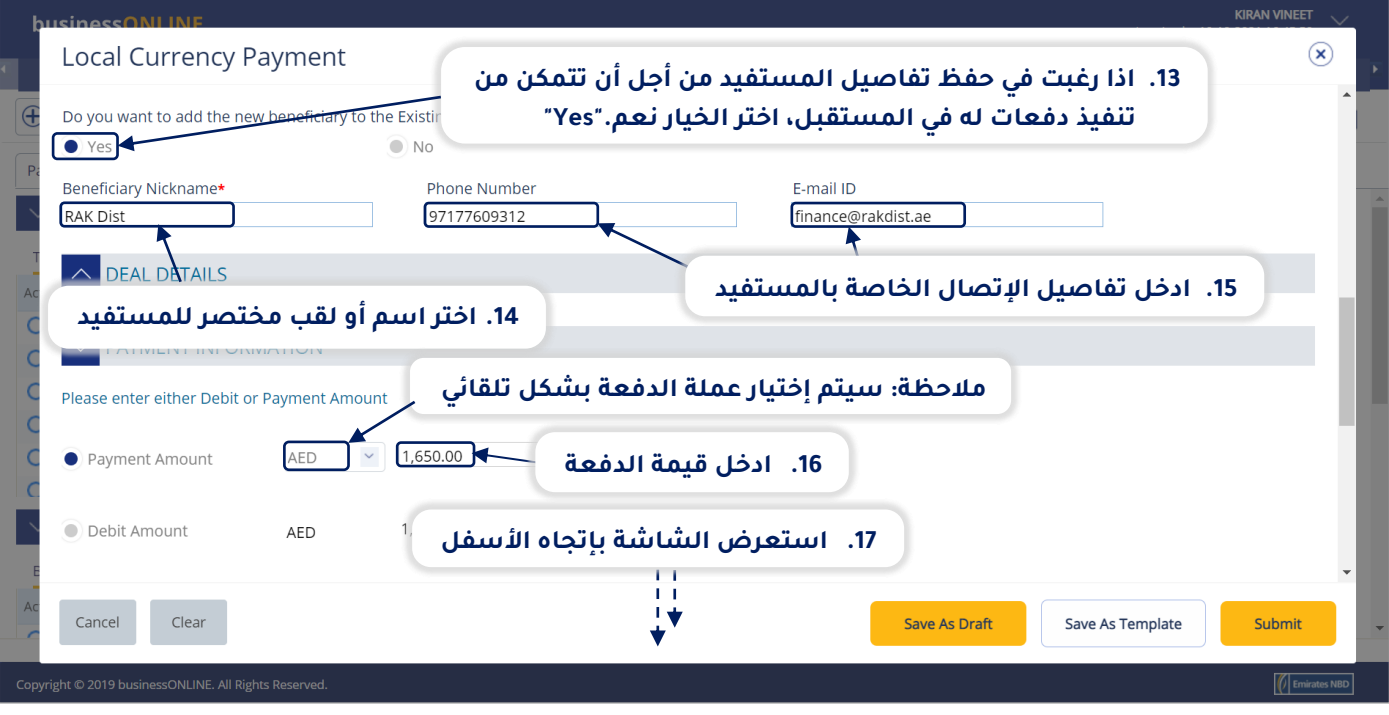

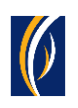

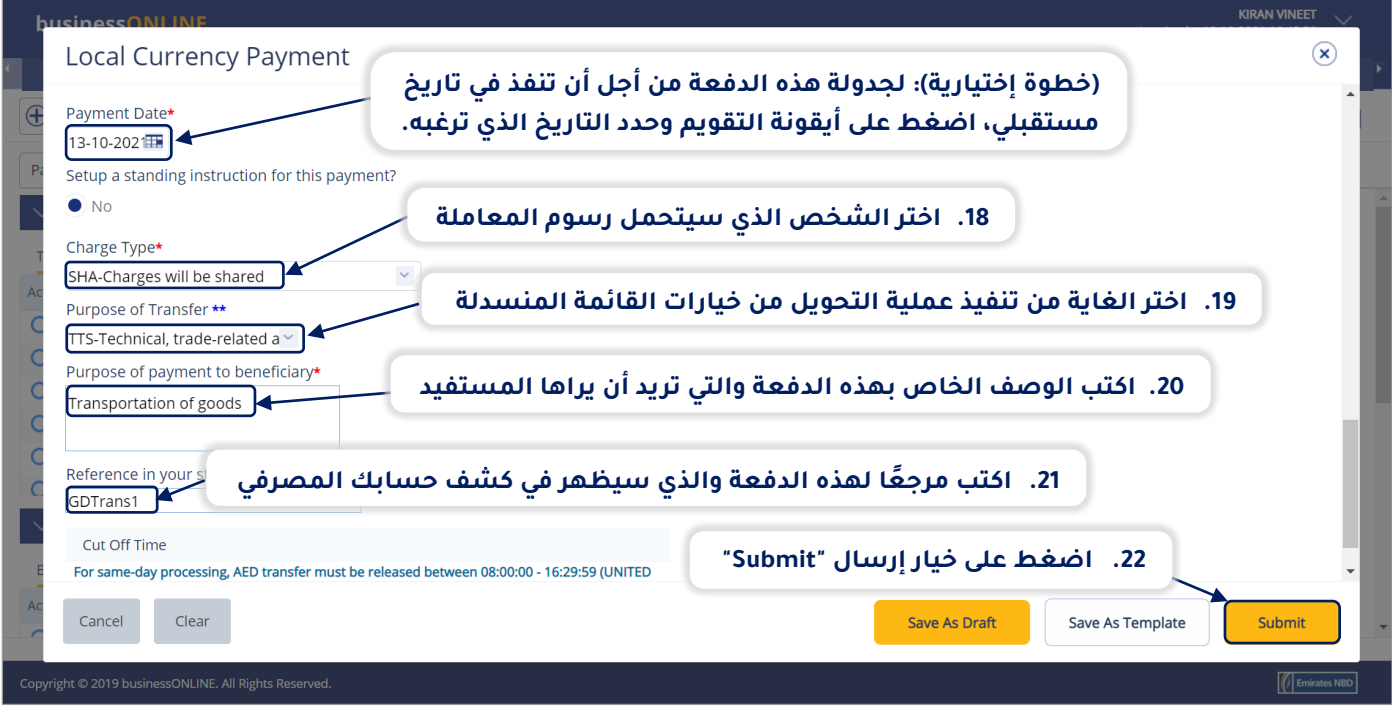

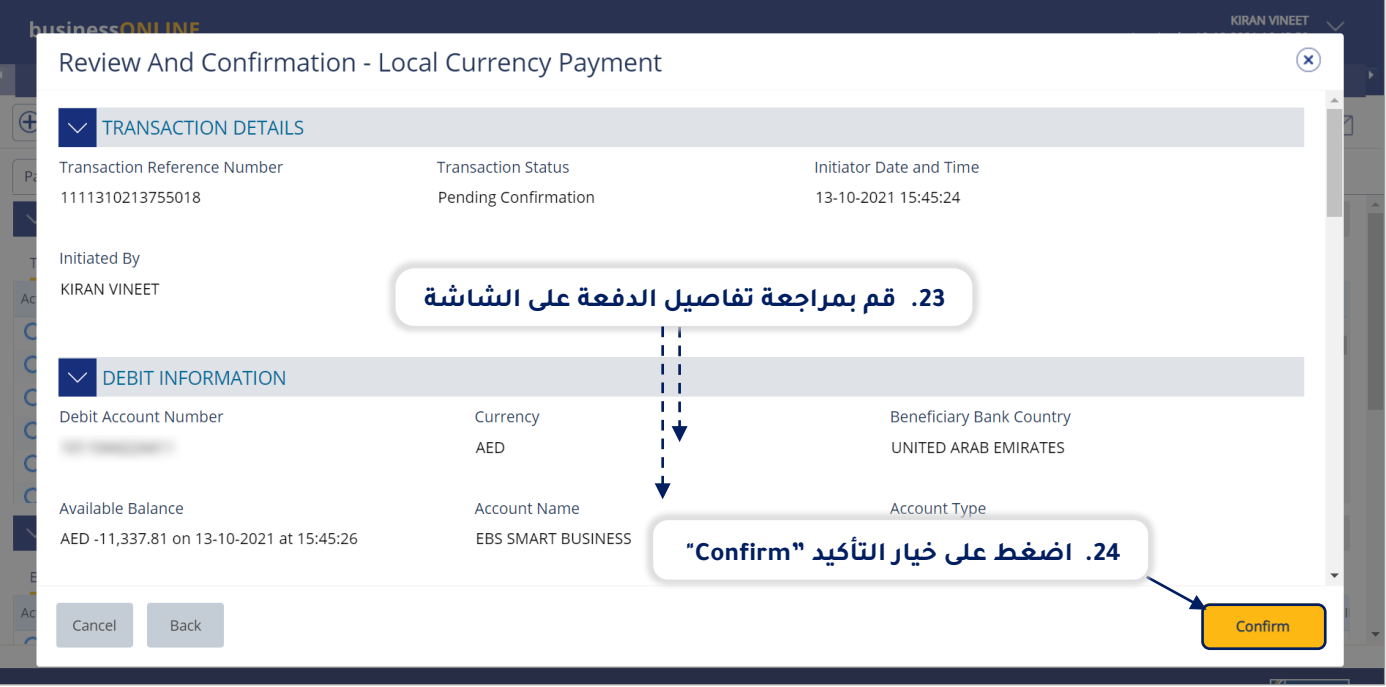

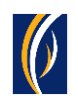

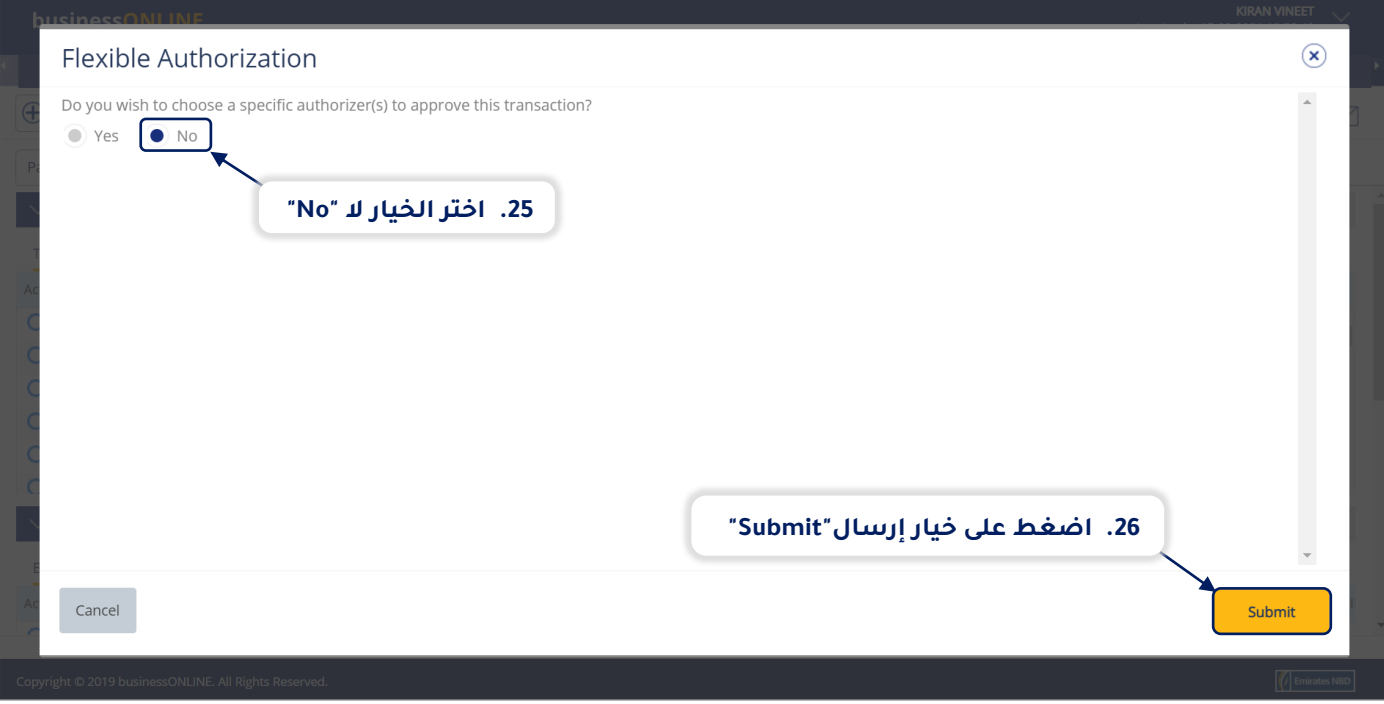

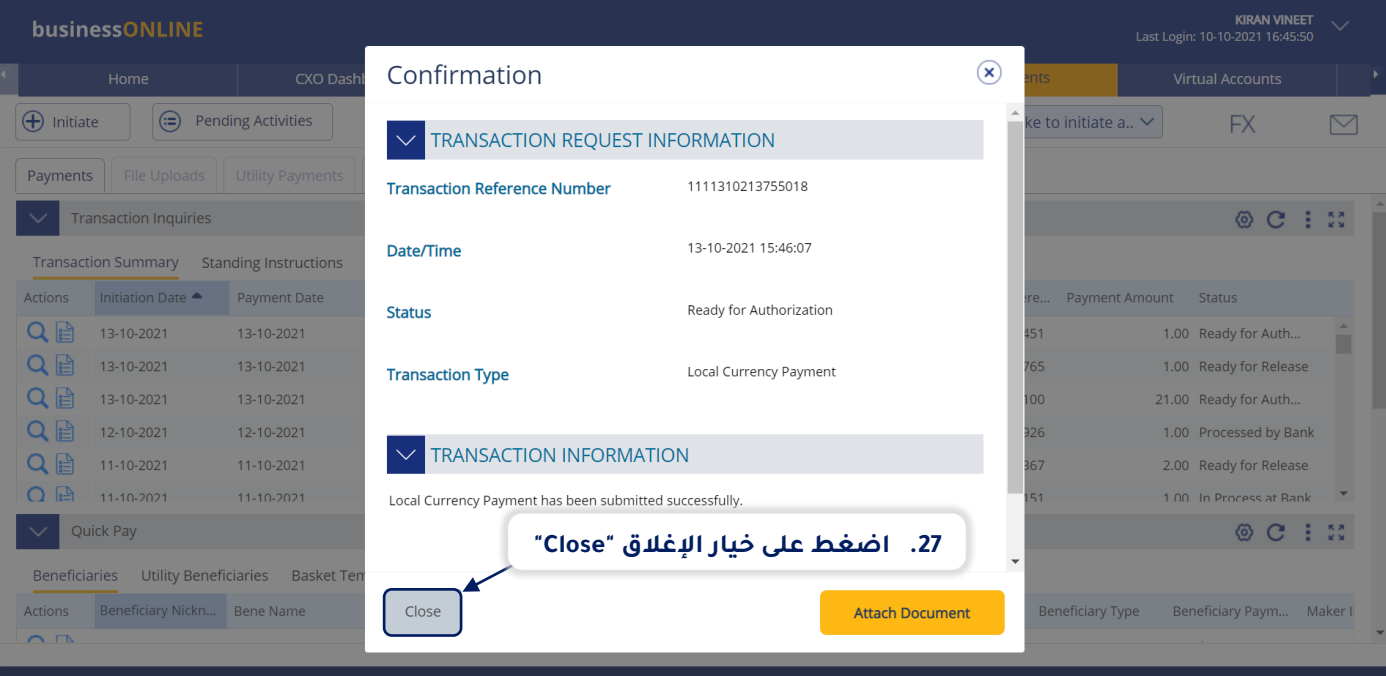

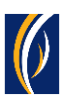

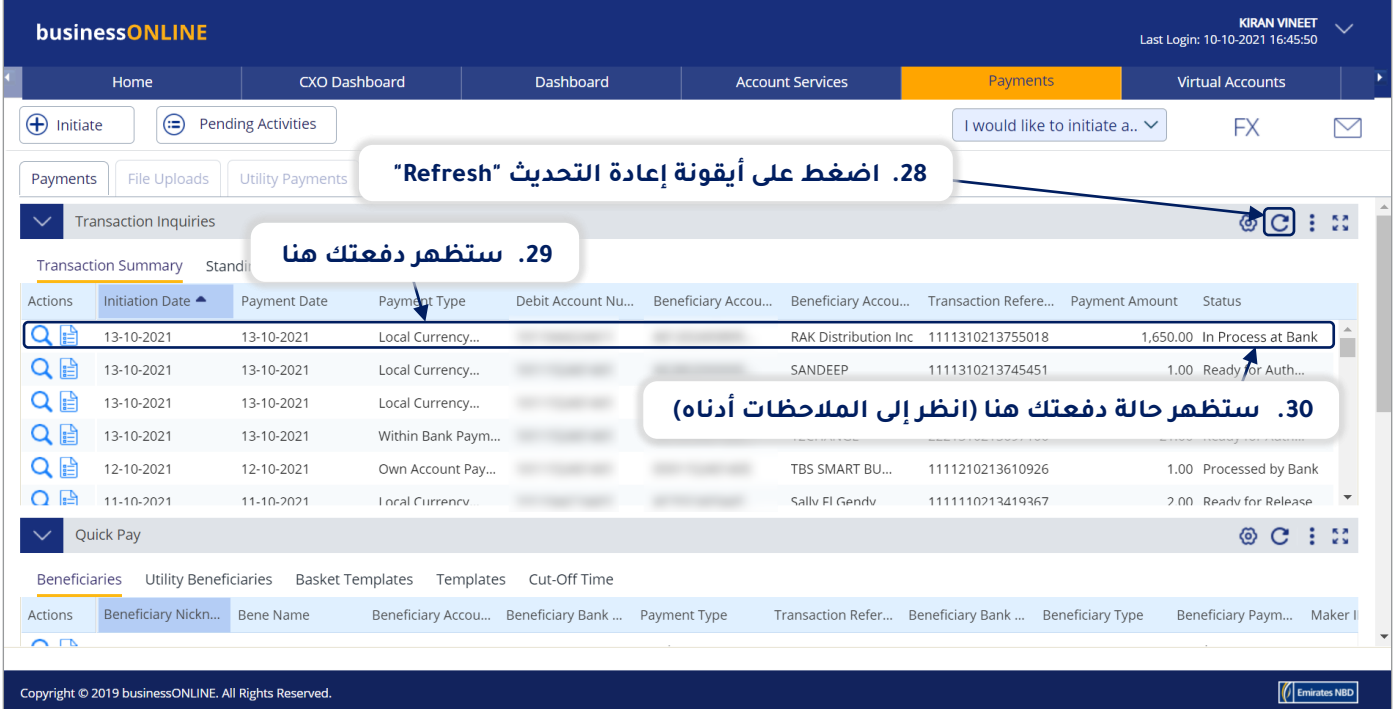

#### **المالحظات: حاالت طلب الدفعة وما تعنيه كل حالة:**

- ▪حالة "**قيد المعالجة لدى البنك - Bank at Process In**": تعني أنه قد تم إكمال طلب الدفعة وأنه قد تم معالجته من قبل البنك.
- حالة "**العملية جاهزة للحصول على التوثيق - Authorization for Ready**": تعني أن طلب الدفعة يستدعي الحصول على موافقات من المخولين بذلك من داخل شركتك. (انتقل إلى الصفحة 8)
- حالة "**الطلب جاهز لإلفراج عنه - Release for Ready**": تعني أنه قد تمت الموافقة على طلب الدفعة من قبل المخولين بذلك ولكن الطلب يتطلب أن يتم تحريره (انتقل إلى الصفحة 12)

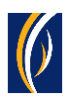

## **كيفية توثيق طلب دفعة**

- إذا كنت من المخولين بتوثيق طلبات تعديل، فاتبع الخطوات أدناه.<br>■ إذا لم تكن من المخولين بذلك، فيسمكنك الطلب من الشخص الد
- إذا لم تكن من المخولين بذلك، فسيمكنك الطلب من الشخص المخول بذلك من شركتك، والذي لديه إذن القيام بعملية التوثيق، بتسجيل الدخول إلى منصة بيزنس أونالين **businessONLINE** - وإتباع الخطوات أدناه :

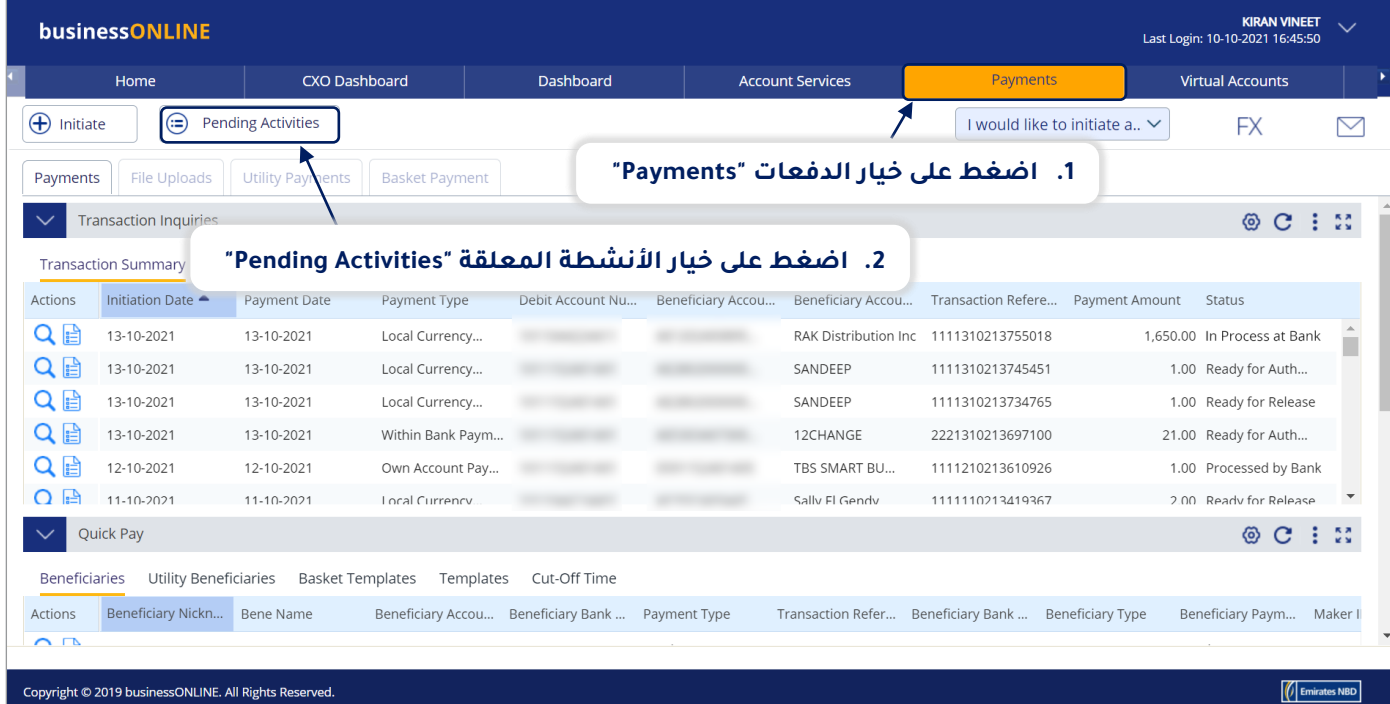

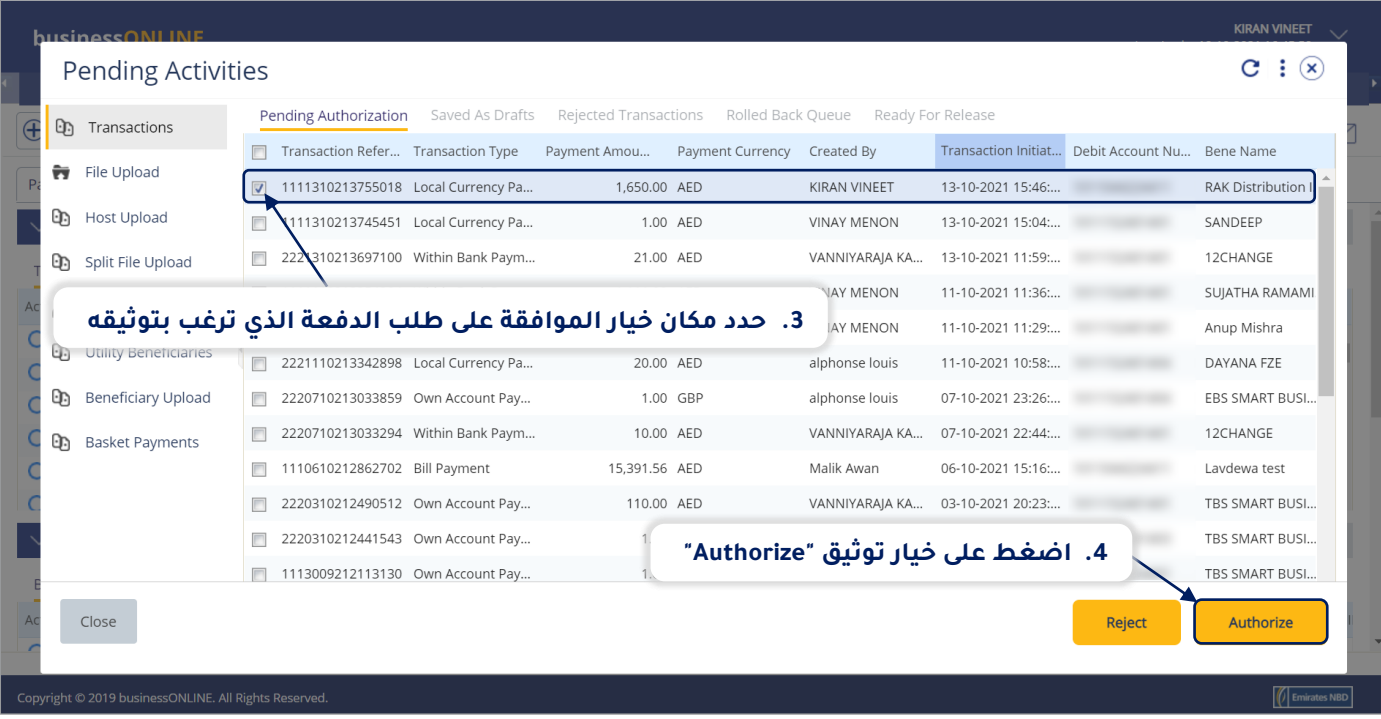

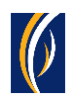

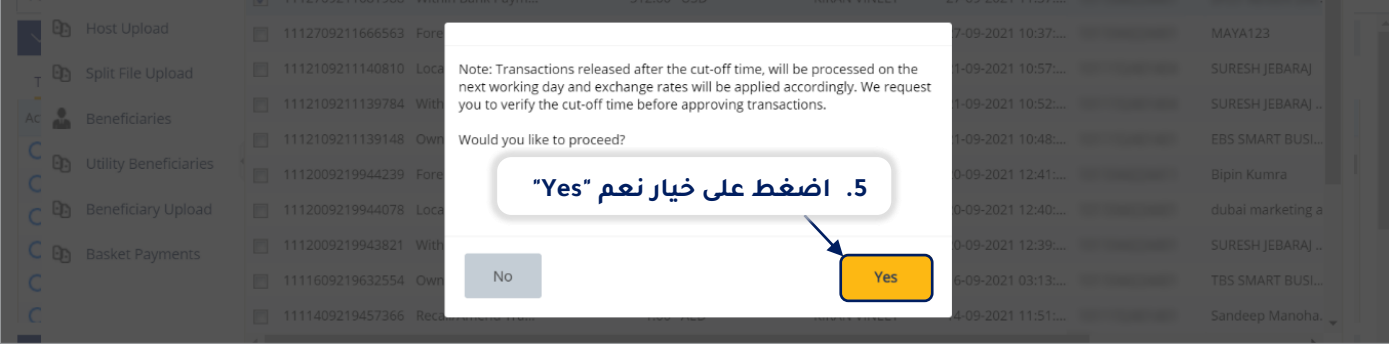

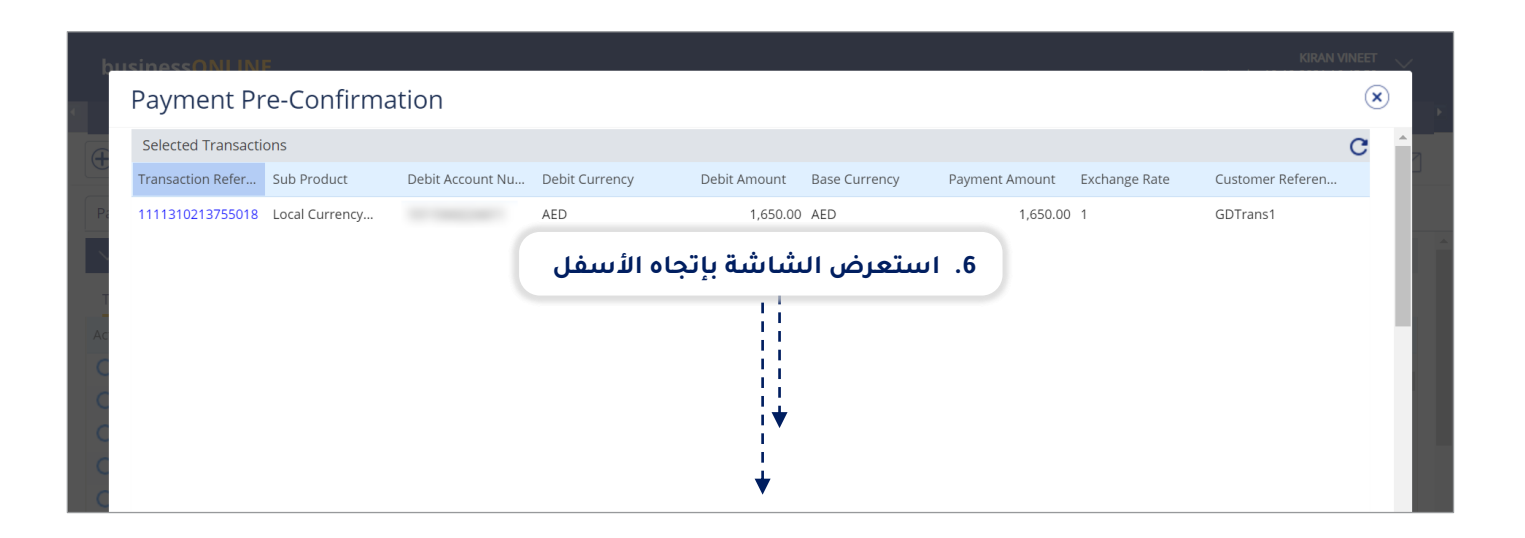

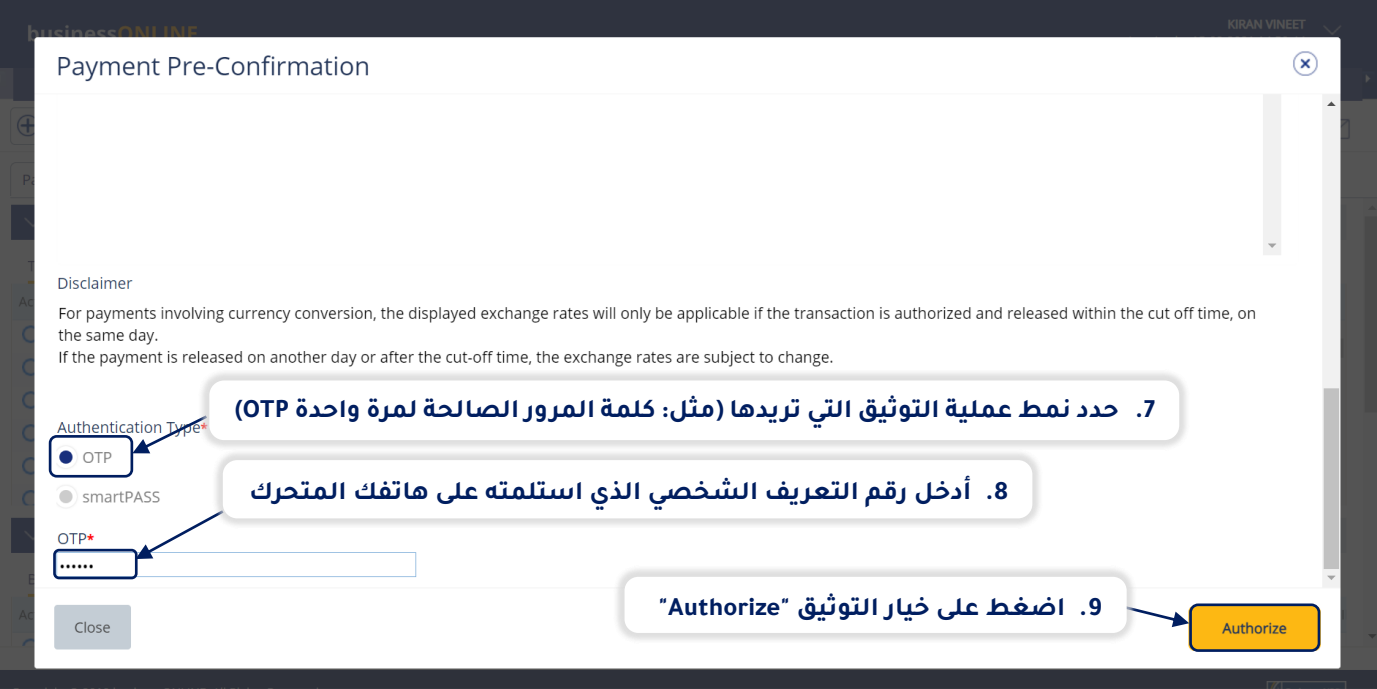

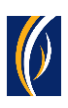

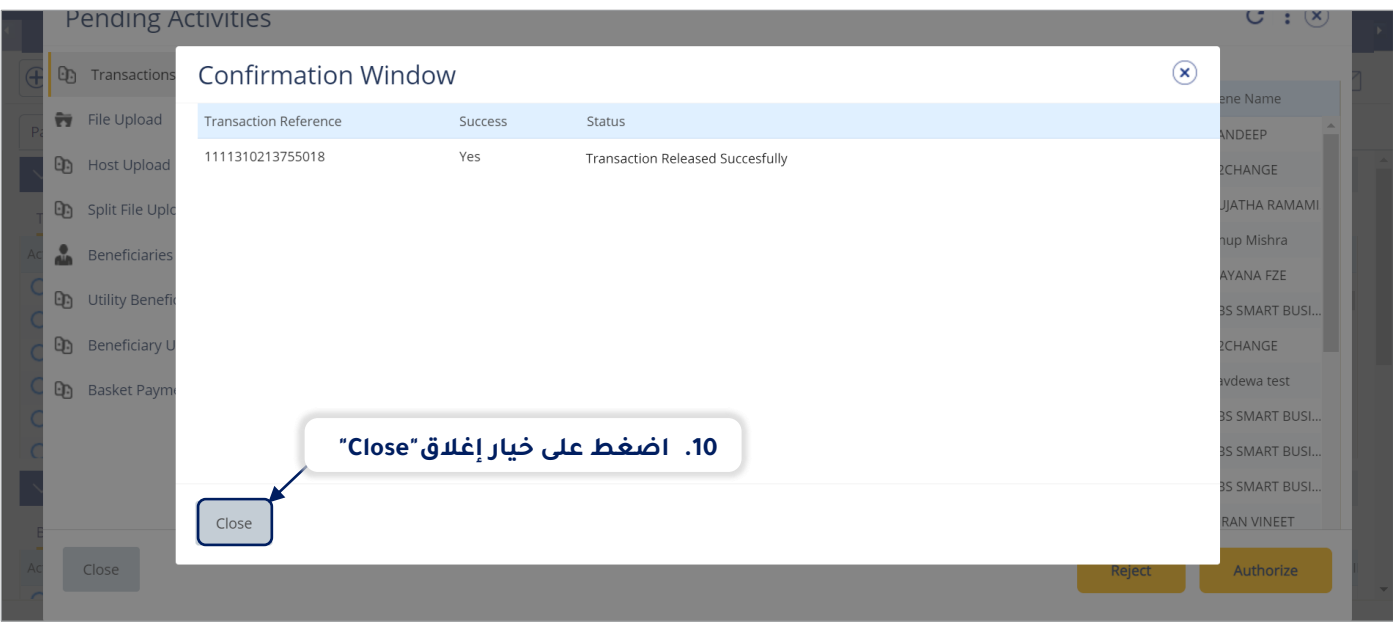

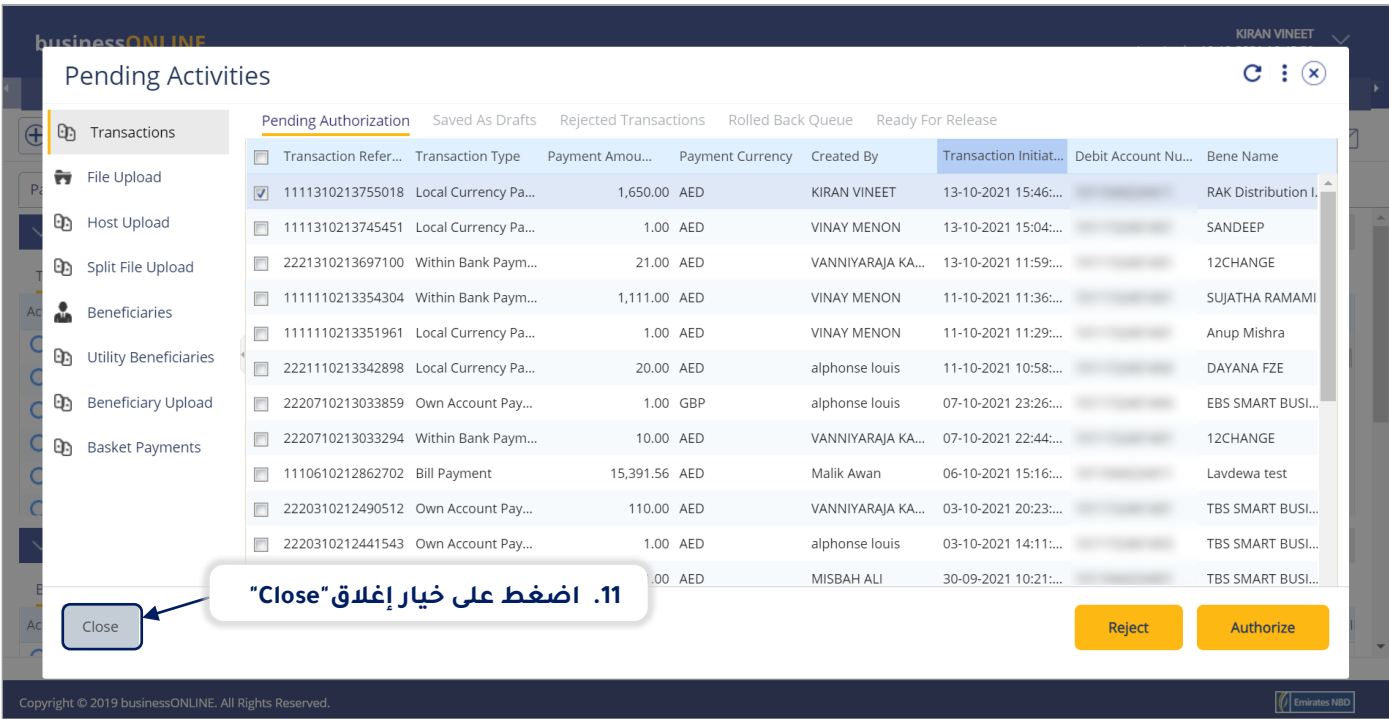

- إذا كانت إعدادات الإنترنت الخاصة بك تتطلب الحصول على أكثر من مخوّل واحد من أجل تنفيذ عملية توثيق طلب الدفعة، فسيتعين على كل من هؤالء المخولين القيام بخطوات توثيق الطلب كما هو موضح في الخطوات السابقة .
- بعد اكتمال جميع عمليات التوثيق، ستظهر حالة طلب الدفعة على أنها "**قيد المعالجة لدى البنك - Bank at Process In**".
	- اتبع الخطوات الموضحة في الصفحة التالية لعرض حالة طلب الدفعة الخاص بك

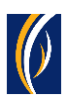

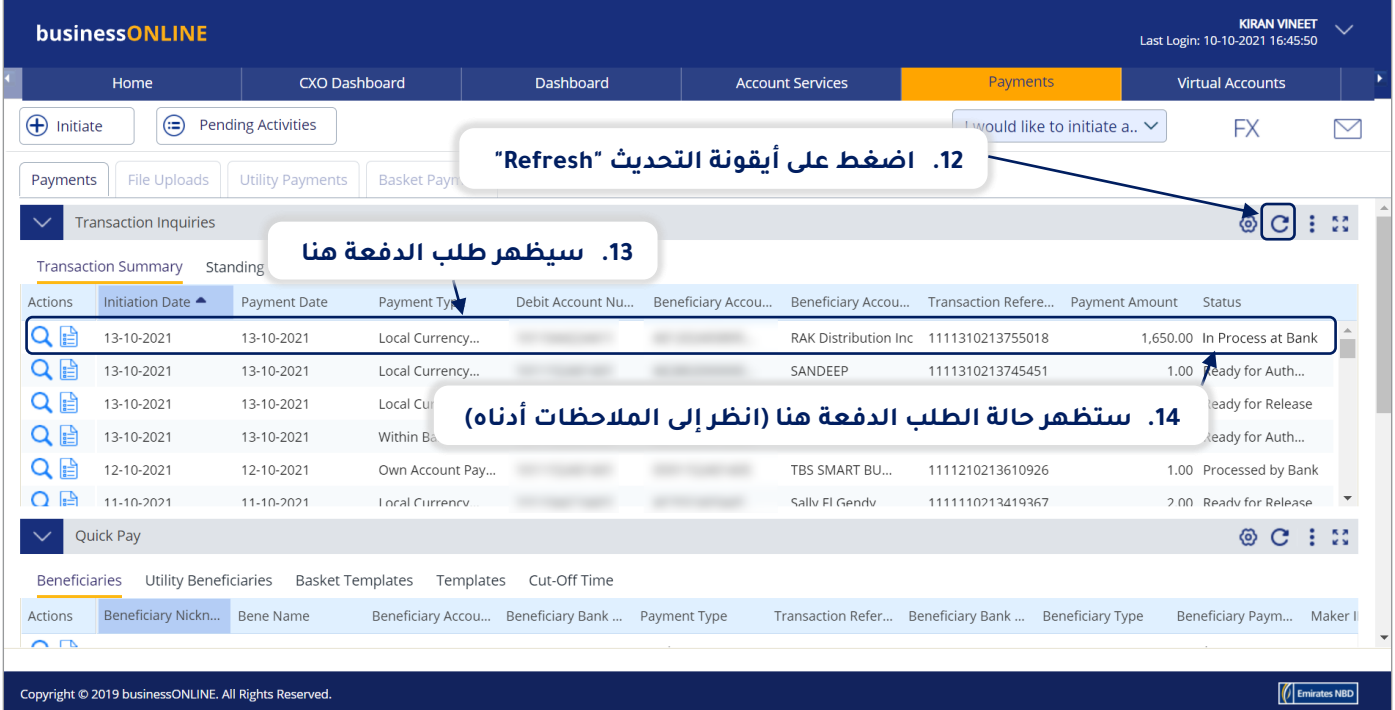

#### **المالحظات: أنواع حاالت طلب الدفعة وما تعنيه كل حالة :**

- حالة "**قيد المعالجة لدى البنك - Bank at Process In**": تعني أنه قد تم إكمال طلب الدفعة وأنه قد تم معالجته من قبل البنك.
- حالة "**الطلب جاهز لإلفراج عنه - Release for Ready**": تعني أنه قد تمت الموافقة على طلب الدفعة من قبل المخولين بذلك ولكن الطلب يتطلب أن يتم تحريره (انتقل إلى الصفحة 12)

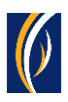

### **كيفية تحرير طلب دفعة**

- إذا كنت من المخولين بالوصول إلى خيار تحرير طلبات الدفعات، فاتبع الخطوات أدناه.
- إذا لم تكن من المخولين بذلك، فسيمكنك الطلب من الشخص المخول بذلك من شركتك، والذي لديه حق الوصول إلى خيار تحرير طلبات الدفعات، بتسجيل الدخول إلى منصة بيزنس أونالين - **businessONLINE** وإتباع الخطوات أدناه:

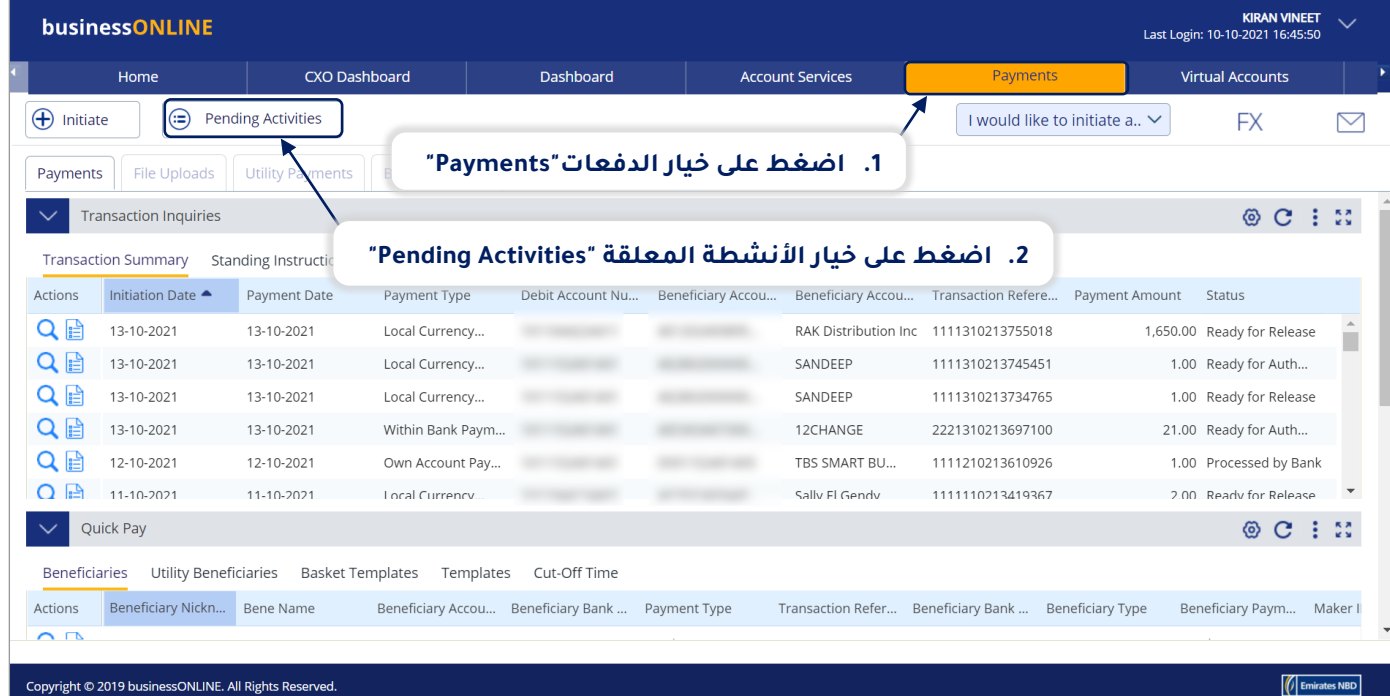

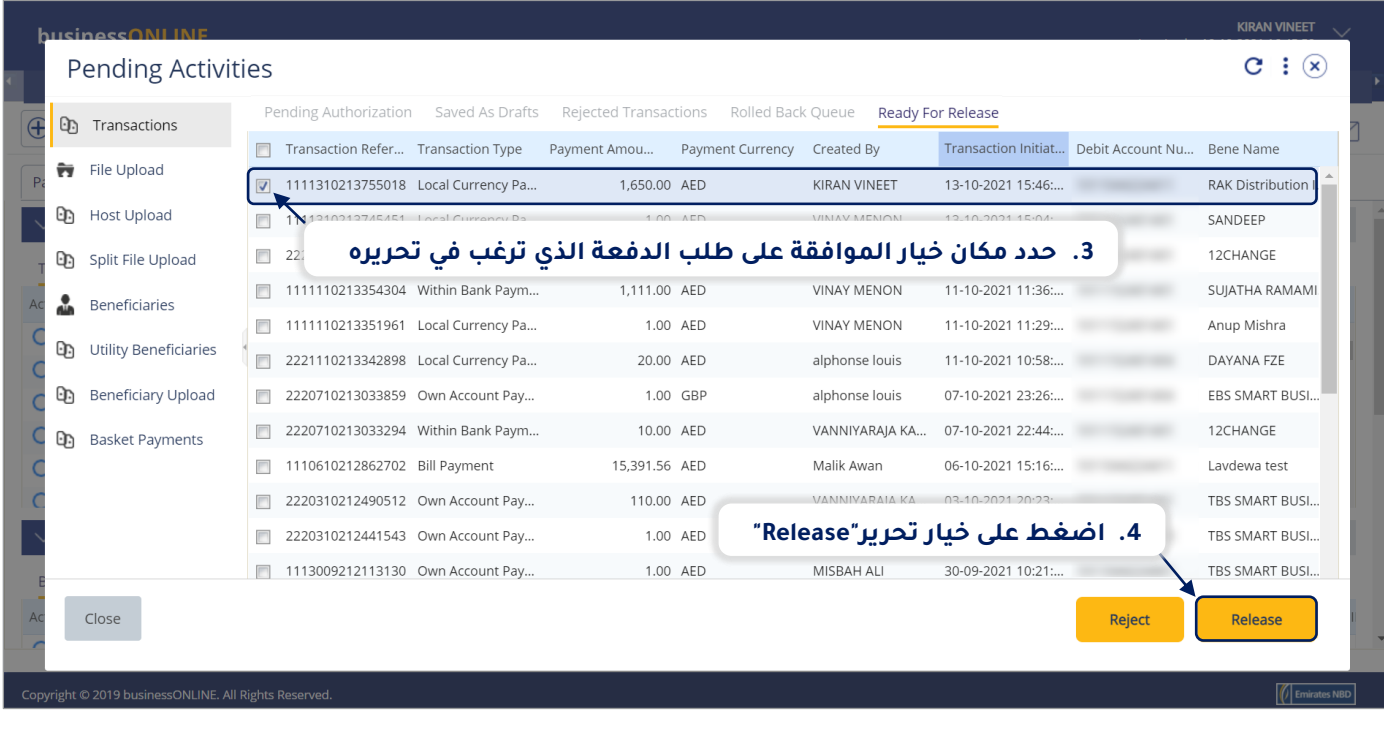

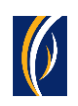

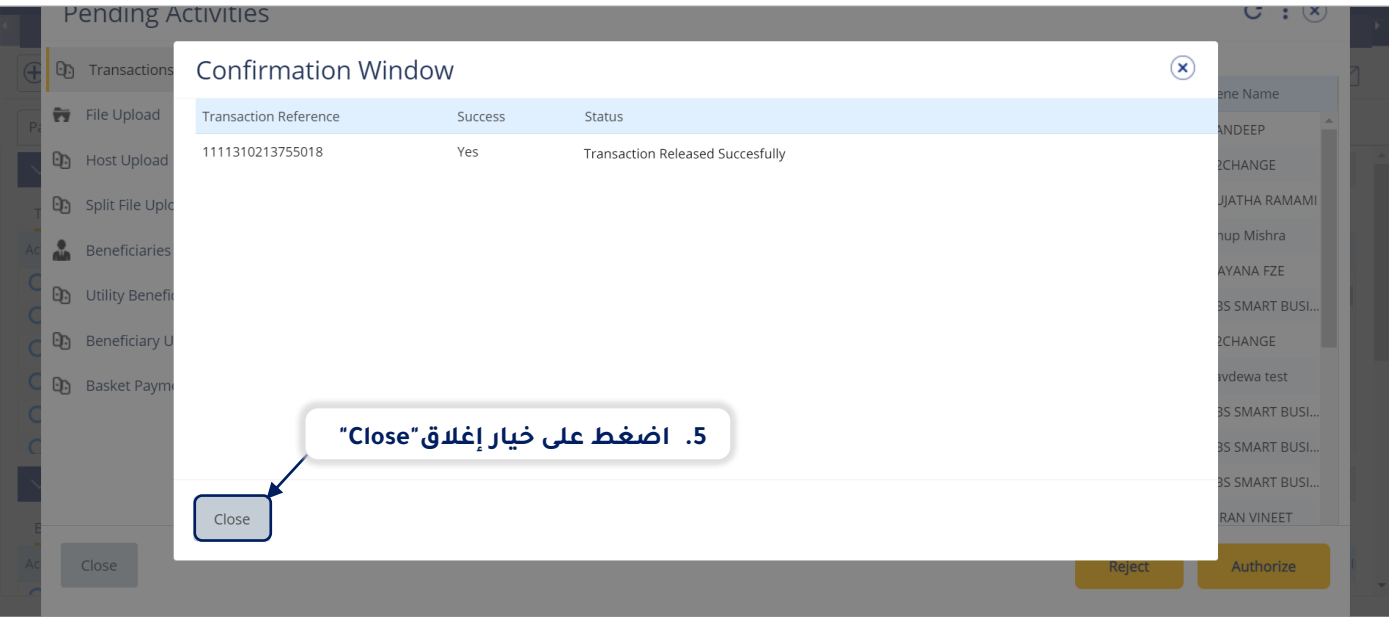

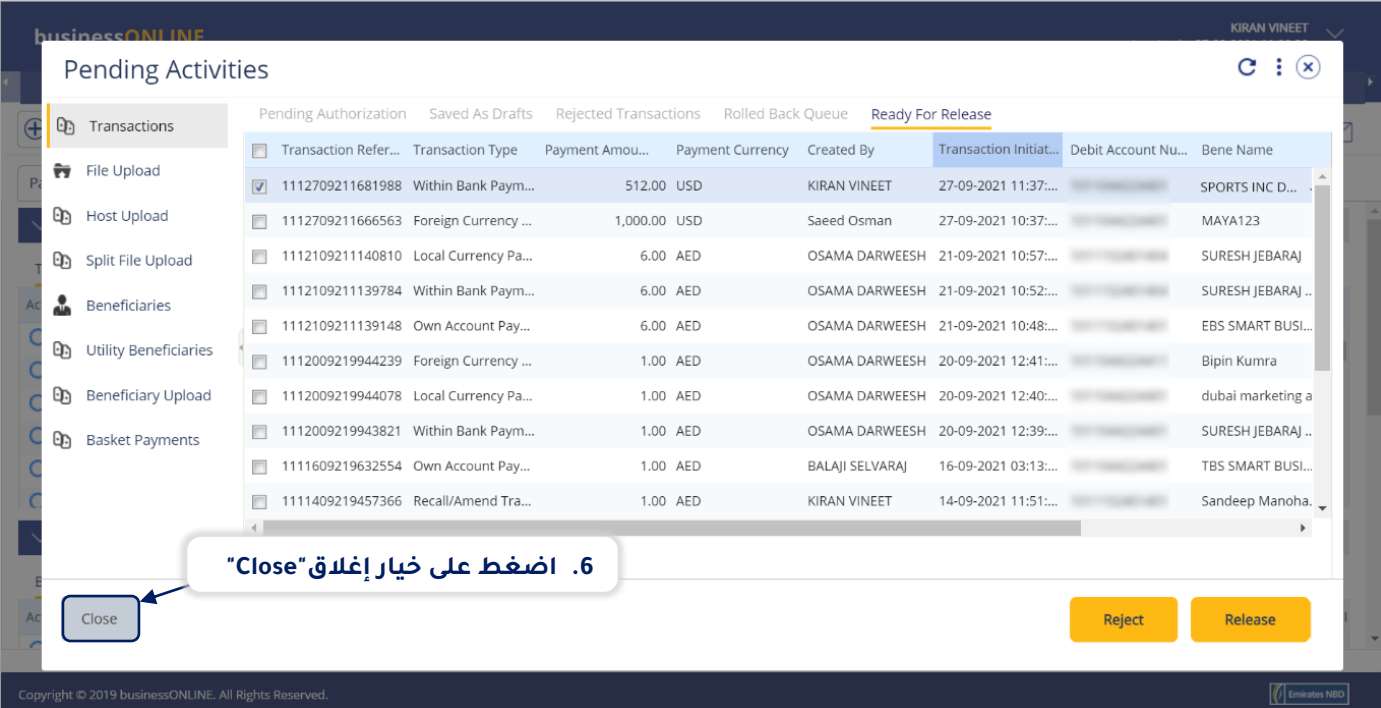

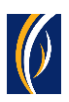

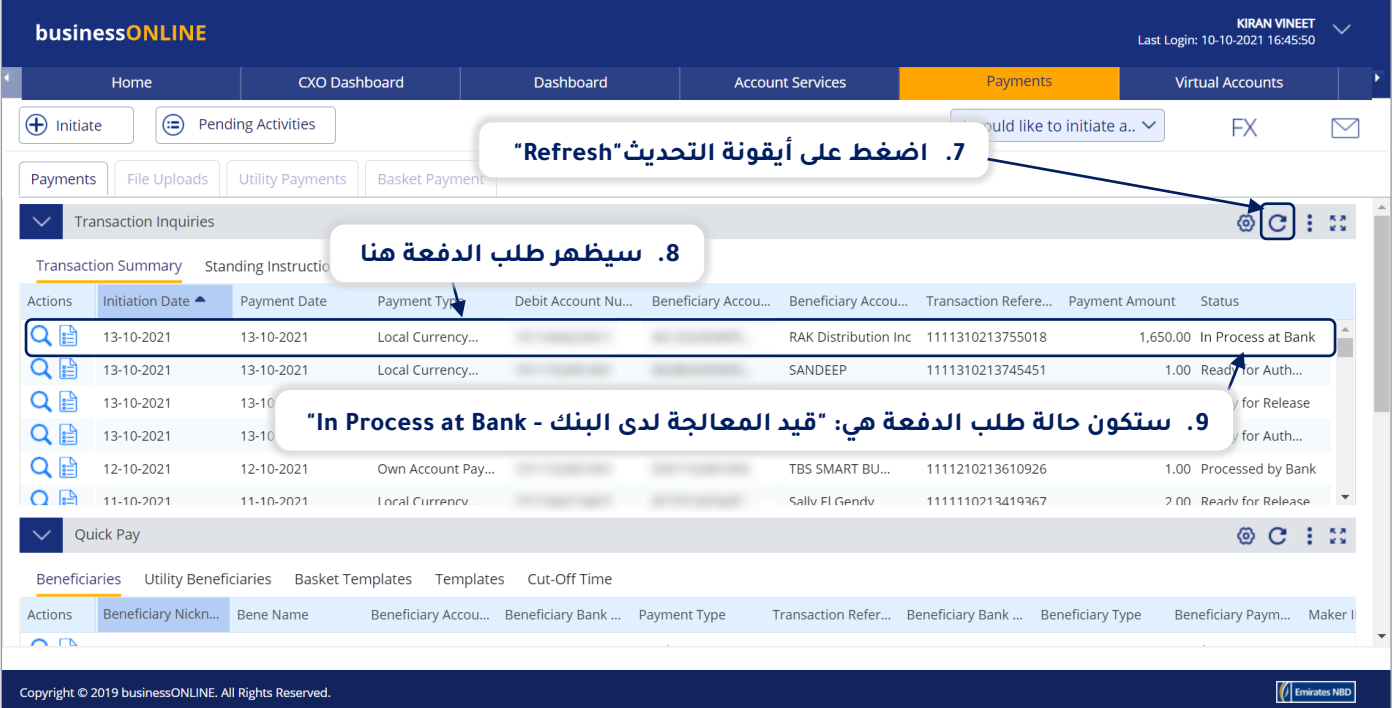

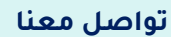

#### **الخدمات المصرفية لألعمال:**

الهاتف: +971600540009 [businessONLINEhelp@EmiratesNBD.com](mailto:businessONLINEhelp@EmiratesNBD.com) :اإللكتروني البريد

#### **الخدمات المصرفية للشركات والمؤسسات:**

الهاتف: +97143160214 )نظام اإلستجابة الصوتيIVR - الخيار 2( businessONLINEwb@EmiratesNBD.com :اإللكتروني البريد

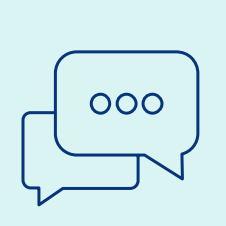

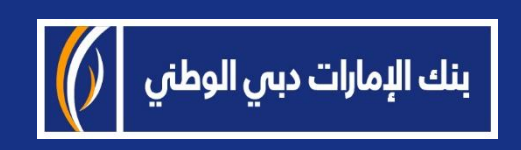